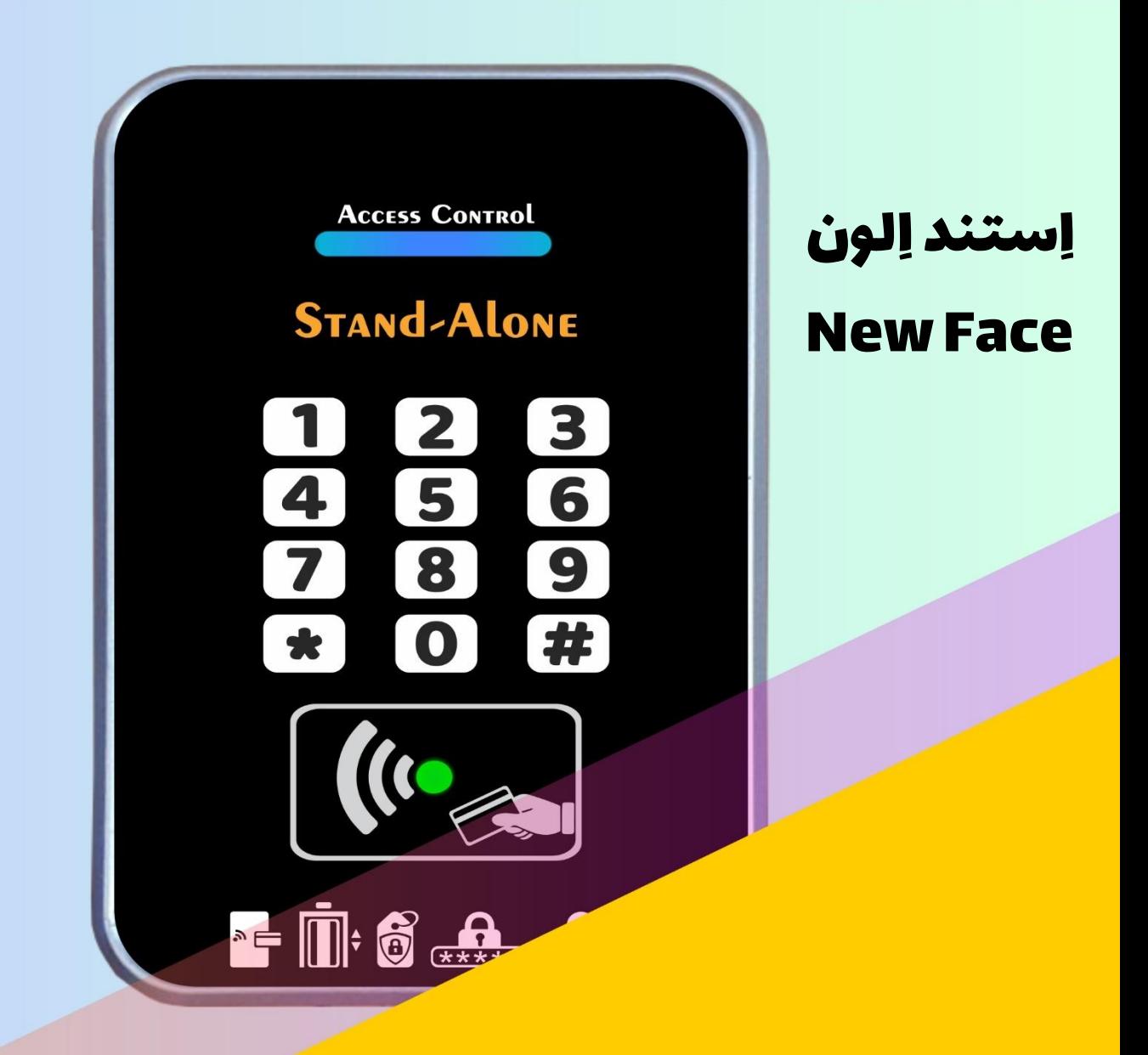

آموزش و راهمنای استفاده از

اکسس کنرتل کاریت -رمزی ماانهور

Stand-Alone : مدل New Face

**STAND-ALONE**<br>NEW FACE

# **فهرست راهنما**

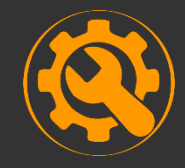

# [راه اندازی دستگاه](#page-2-0)

جایگذاری سوکت، ریست دستگاه

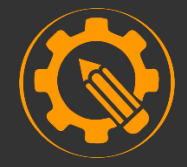

# [تنظیمات دستگاه](#page-3-0)

تعریف کارت مدیر، رجیستر، تنظیمات رله خروجی، کلید پشت درب

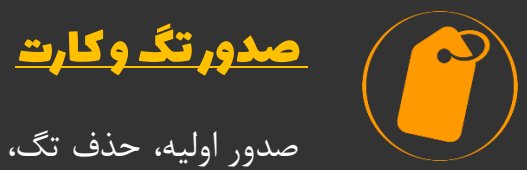

صدور اولیه، حذف تگ، پیام های خطای صدور

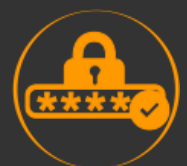

# [صدور رمز کاربران](#page-7-0)

ثبت رمز، تغییر رمز، حذف رمز

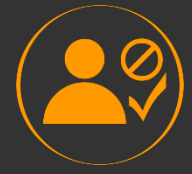

# [مدیریت کاربران](#page-8-0)

بالک کردن واحد، فعال کردن واحد

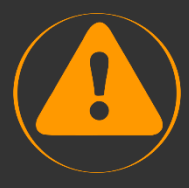

# [خطاها و ارور های دستگاه](#page-9-0)

کارت رمزگذاری نشده، کارت مسدود شده، تکرار رمز اشتباه

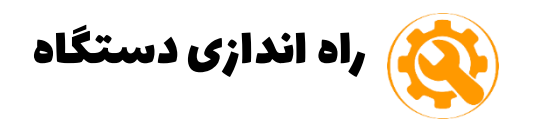

# **جایگذاری سوکت :**

- تغذیه: سوکت 2 سیمه سمت راست (POWER (DC V12 سیم قرمز رنگ مثبت تغذیه
- <span id="page-2-0"></span> خروجی کلید پشت درب: سوکت 2 سیمه وسط. با اتصال این دو سیم به هم رله فعال می شود. \* جریان این دو سیم منفی بوده و اکیدا از اتصال به هر گونه جریان مثبت جلوگیری نمایید.
- سوکت رله دستگاه )سوکت 3 سیمه( برای قفل معمولی و آسانسور از NO و COM استفاده کنید(
	- NO نرمال اوپن
	- COM مشترک رله
	- NC نرمال کلوز ) برای قفل مگنت درب شیشه ای از NC و COM ) استفاده کنید.

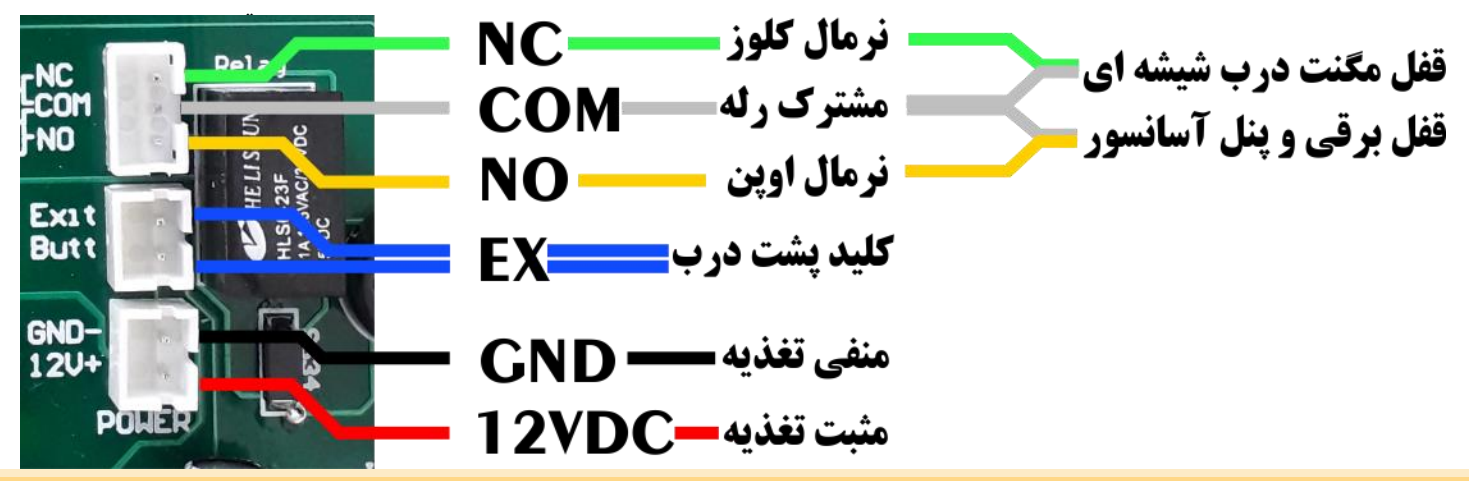

**ریست دستگاه:** جهتت ریستت کتردن دستتگاه و راه انتدازی متتدد دکمته ستتاره را فشتتار دهید. ریستت دستتگاه فقتط بترای شتروع بته کتار مجتدد دستتگاه بتوده و اطالعات دستگاه حذف نمی شود.

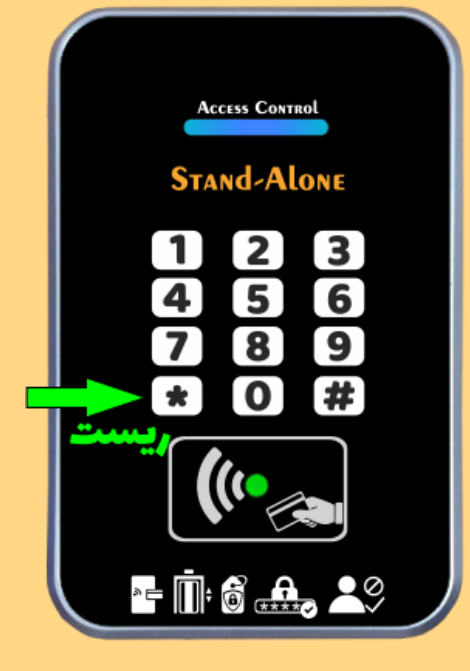

تنظیمات دستگاه

# **تعریف کارت مدیر :**

دستگاه فرامین مدیر را فقط از طریق این کارت مدیر قبول می کند.

- جهتتت صتتدور کتتارت متتدیریت، دکمتته پشتتت دستتتگاه را بتترای یتت ثانیه فشار داده و رها کنید.
	- دستگاه شروج به بوق زدن می کند.
	- کارت مدیر را مرابل کارتخوان دستگاه بگیرید.
		- کارت مدیر صادر می شود.
- در صتتورتیکه دنتتد دستتتگاه داریتتد متتی توانیتتد یتت کتتارت متتدیر را برای تمام آنها صادر کنید.

<span id="page-3-0"></span>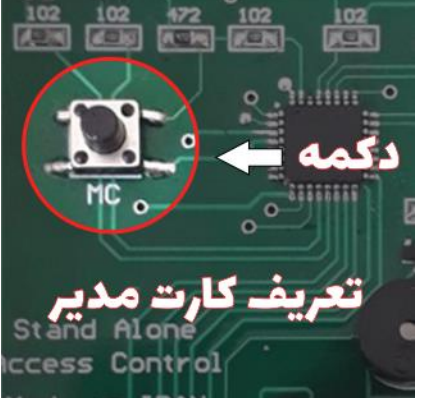

#### **رجیستر کردن دستگاه :**

تمـامی دسـتگاه هـای مانـاهور دارای رجیسـتر مـی باشـند و کـد رجیسـتر در فـاکتور خریـد لحـاظ مـی گـردد. ابتدا دستگاه را رجیستر نمایید.

- کتتارت متتدیر را بتته دستتتگاه بزنیتتد. )دتترا قرمتتز **81#** روشن می شود) عتتدد 8 هشتتت را روی دستتتگاه زده و کلیتتد مربتت **11** # را بزنید. کتتد دهتتار رقمتتی رجیستتتر را وارد کنیتتد و دکمتته كدرجيستر مربع را بزنید.
	- دستگاه رجیستر شده و آماده کار است.

\*اگر رجیستر را اشتباه وارد کردین !؟ دکمه ستاره را بزنید و عملیات را متدد انتام دهید.

# **تنظیمات رله خروجی :**

رله دستگاه دارای زمانبندی دلخواه از 1 تا 90 ثانیه برای باز شدن است.

- کارت مدیر را به دستگاه بزنید.
	- عدد 5 را وارد کنید.
- عدد ثانیه را وارد کنید. ) مثال برای 3 ثانیه عدد 3 را وارد کنید(
	- دکمه مرب را بزنید.

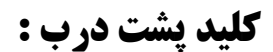

برای اتصال کلیـد خـروج درب هـای شیشـه ای مـی توانیـد یـک کلیـد را بـه سـیم هـای EXIT دسـتگاه متصـل نمایید و با فشردن کلید، دو سیم به هم متصل شده و رله دستگاه فعال می گرد.

دقت داشته باشید کـه سـیم هـای خـروج منفـی بـوده و بـه هـیچ عنـوان در هنگـام نصـب، بـا سـیم هـای مثبـت اتصال نداشته باشند.

> تنظــیم زمــان رلــه در هنگــام اســتفاده از کلید پشت درب:

> خروجتتتی کلیتتتد دارای 2 زمتتتان بنتتتدی مجـزا از دسـتگاه بـرای فعـال کـردن رلـه دارد.

 جتام ر زمتان مربتتول بته کلیتتد را روی 1 یا 7 ثانیه قرار دهید.

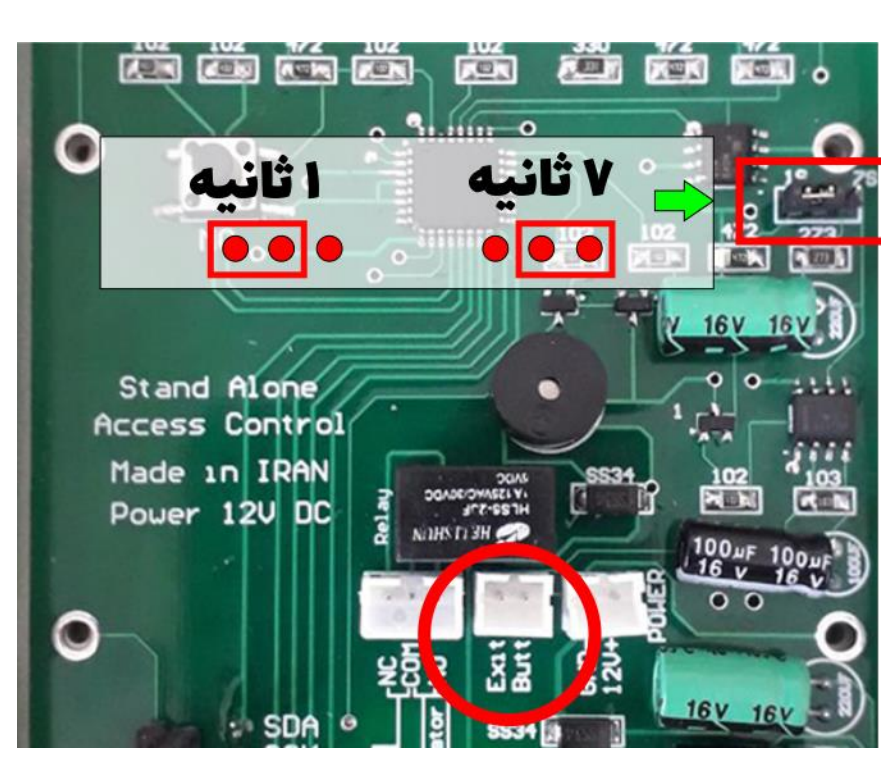

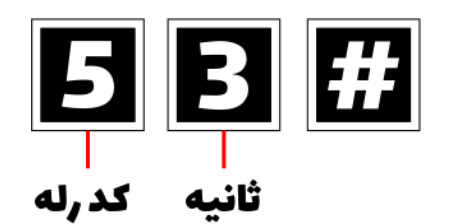

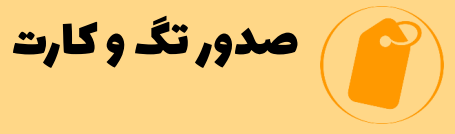

#### **صدور اولیه :**

برای استفاده از تگ، می بایست ابتدا تگ را برای دستگاه تعریف کنید.

- <span id="page-5-0"></span> کارت مدیر را به دستگاه بزنید. **2000#**  $\mathbf{L}$  عدد 1 ی را روی دستگاه وارد کنید. کد صدور تگ شماره واحد شماره واحد را وارد کنید. \* تتتگ هتتر واحتتد بتته شتتماره همتتان واحتتد صتتادر متتی گتتتتتتتتتتتتتتتتتتتتتتتتتتتتتتتتتتتتتتتتتتتتتتتتتتتتتتتتتردد. **ACCESS CONTROL** \* شماره واحد ها از 1 تا 200 می باشد. **STAND-ALONE**  $\boxed{2}$  $\boxed{3}$  دکمه مرب را بزنید.  $\overline{5}$  $\overline{\mathbf{6}}$  $\overline{4}$  $\overline{\mathbf{7}}$ 8  $\bullet$  د ستگاه شروج به بوق زدن می کند. تگ را مرابل د ستگاه  $\bullet$ #  $\Omega$ بگیرید. ll C هنگامی که دستتتتگاه بوق می زند می توانید تمام تگ های  $\blacksquare$  6  $\clubsuit$ آن واحد را مقابل دستگاه بگیرید و صادر کنید.
- پس صتتدور تگهای واحد برای خرور از حالت صتتدور دکمه ستتتاره را بزنید و برای واحد بعد متدد مراحل صدور را انتام دهید.

#### **حذف تگ :**

برای حذف تگ های گم شده و یا حذف تگ ساکنین قبلی یک واحد کافی است تا یک تگ جدید با روش زیر برای آن واحد صادر کنید.

#

- کارت مدیر را به دستگاه بزنید.
- عدد 4 را روی دستگاه وارد کنید.
- شتتماره واحد را وارد کنید. )شتتماره واحد باید همان واحدی باشتتد که نیاز دارید تگ های قبلی آن حذف شود)
	- دکمه مرب را بزنید.
- دستگاه بوق می زند و تگ جدید را به دستگاه بزنید. اگر می خواهید یک تگ گم شـــده را حذف کنید و تگهای باقی مانده واحد حذف نشتود، کافی استت در این مرحله تگ های باقی مانده را به دستتتگاه بزنید. با این کار تگ های باقی مانده، متدد صادر می شود و فقط همان تگ گم شده از سیستم حذف می شود.

# **پیام خطای صدور :**

اگر یک تگ را بعد از صدور به دستگاه می زنید و دستگاه ۳ بار چراغ آبی را نشان می دهد.

تگ رمزگذاری ندارد و دستگاه تگ را قبول نمی کند.

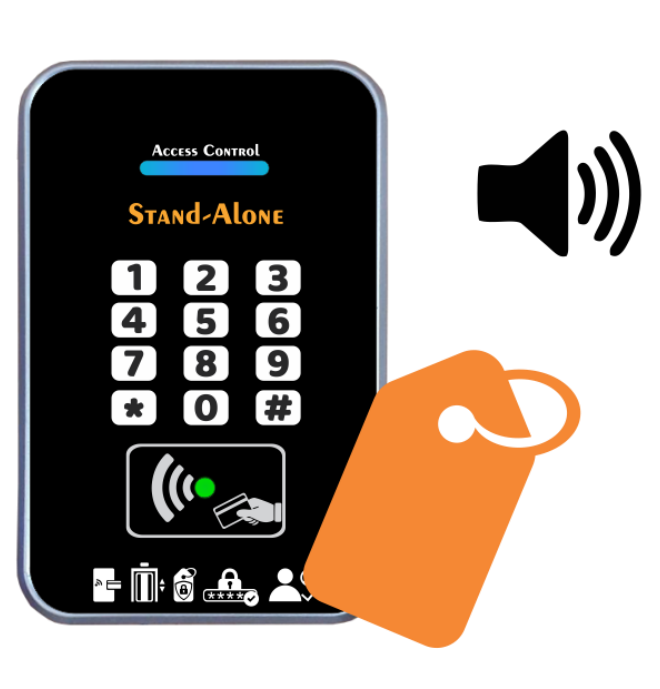

شماره واحد

<mark>اکد حذف و صدور محددا</mark>

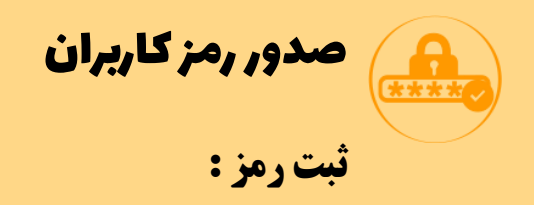

شما می توانید بر روی دستگاه استند الون برای هر واحد یک رمز چهار رقمی مجزا صادر کنید.

- کارت مدیر را به دستگاه بزنید.
	- عدد 7 هفت را وارد کنید.
	- شماره واحد را وارد کنید.
		- **•** دکمه مربع را بزنید.
- رمز دهار رقمی دلخواه را وارد کنید.
	- **•** دکمه مربع را بزنید.

# **تغییر رمز :**

در صورتی که نیاز به تغییر رمز یک واحد دارید از روش زیر استفاده نمایید.

- کارت مدیر را به دستگاه بزنید.
	- عدد 7 هفت را وارد نمایید.
	- شماره واحدی را وارد نمایید.
		- **•** دکمه مربع را بزنید.
		- رمز جدید را وارد کنید.
			- **•** دکمه مربع را بزنید.

# **حذف رمز :**

بترای حتذف رمتز یتک واحتد کتافی استت مراحتل صـدور رمـز را انجــام دهیــد و بــه جــای رمـز جدیــد چهار تا صفر (۰۰۰۰) وارد کنید.

<span id="page-7-0"></span>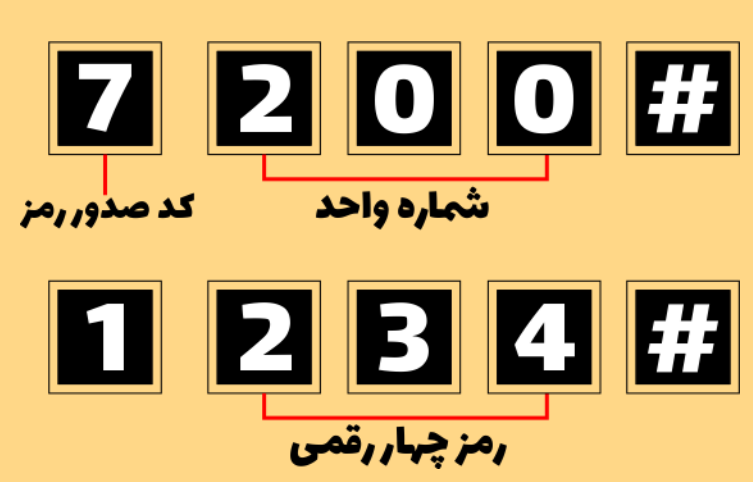

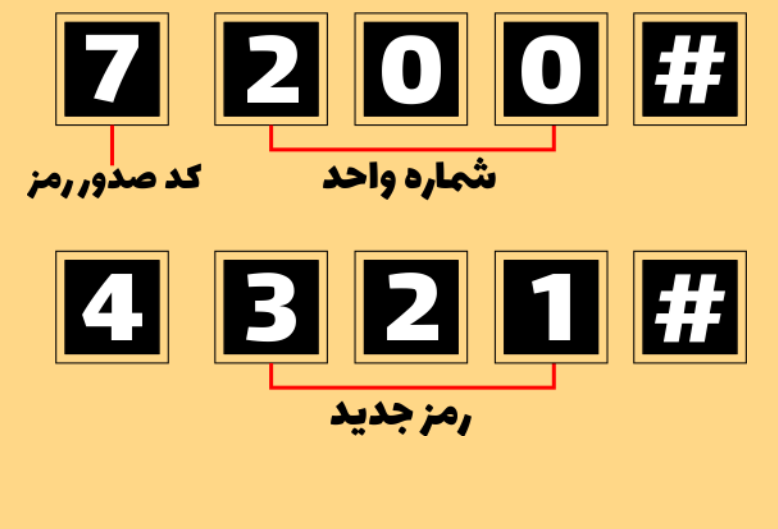

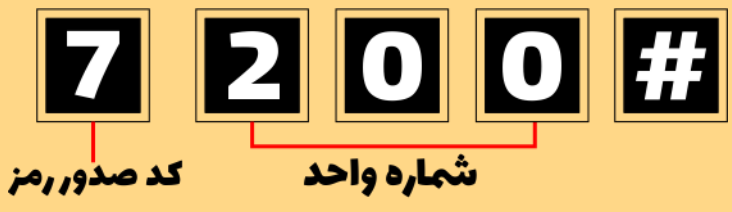

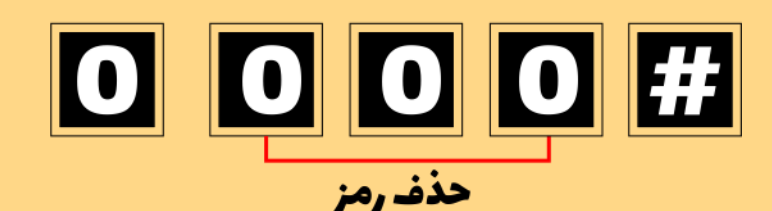

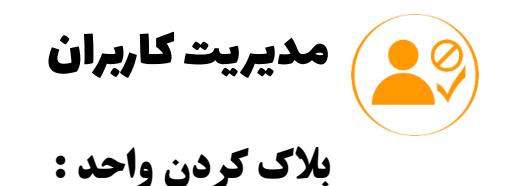

<span id="page-8-0"></span>برای مسدود کردن تمام تگ ها و رمتز یت واحتد نیتازی بته حتذف نیستت و کتافی استت تتا بتا کتد زیتر شتماره واحد را بلاک کنید تا تمام دسترسی آن واحد قطع گردد.

- کارت مدیر را به دستگاه بزنید.
	- عدد 2 دو را وارد کنید.
	- شماره واحد را وارد کنید.
		- دکمه مرب را بزنید.

# **فعال کردن واحد :**

بترای فعتال کتردن واحتد بتلاک شتده و آزاد کتردن دسترستی تمتام تتگ هتا و رمتز واحتد از روش زیتر استفاده کنید.

- کارت مدیر را به دستگاه بزنید.
	- عدد 3 سه را وارد کنید.
	- شماره واحد را وارد کنید.
		- دکمه مربع را بزنید.

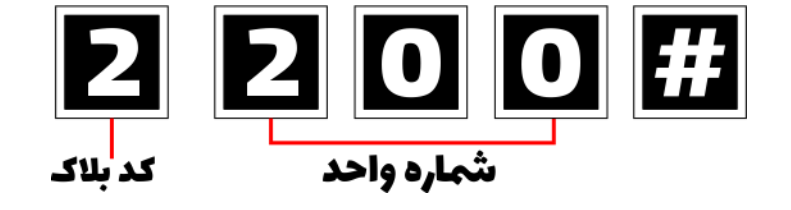

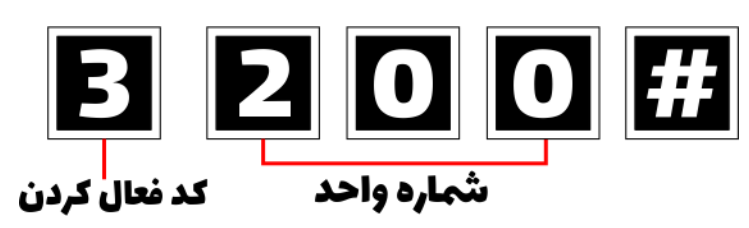

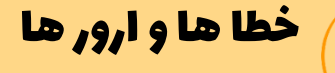

#### **کارت رمزگذاری نشده:**

<span id="page-9-0"></span>در صورتیکه که تتگ رمزگتذاری نشتده باشتد دستتگاه کتارت را حتتی بعتد از صتدور قبتول نمتی کنتد و سته چراغ آبی می زند.

#### **کارت مسدود شده :**

هنگتامی کته یتک واحتد بتلاک (مستدود) شتده باشته دستتگاه تتگ هتای آن واحتد را قبتول نمیکنتد و چراغ قرمز و آبی به صورت چشمک زن روشن می شوند.

برای رف بالک، واحد را فعال نمایید.

# **تکرار رمز اشتباه :**

اگتر بتیش از ۳ مرتبته رمتز اشتتباه روی دستتگاه زده شتود، دستتگاه بترای جلتوگیری از سوءاستقاده، صفحه کلید را خاموش می کند و چراغ قرمز دستگاه به صورت چشمک زن در می آید.

- برای روشن کردن صفحه کلید کافی است تا یکی از تگ های تعریف شده را به دستگاه بزنید.
- اگر قبال تگی را برای دستتگاه تعریتف نکترده ایتد، یت تتگ جدیتد بترای دستتگاه صتادر کنیتد و تتگ را به دستگاه بزنید.